## ACCESSO RETE WI-FI CONVITTO NAZIONALE UMBERTO I **Cnuto\_WiFi**

- **1.** Ricercare sul proprio dispositivo la rete wifi denominata **Cnuto\_WiFi**
- **2.** Connettersi ed inserire la psw **Protect@**
- 3. Si verrà immediatamente indirizzati sulla pagina di Login dove occorrerà autenticarsi inserendo le proprie credenziali di dominio

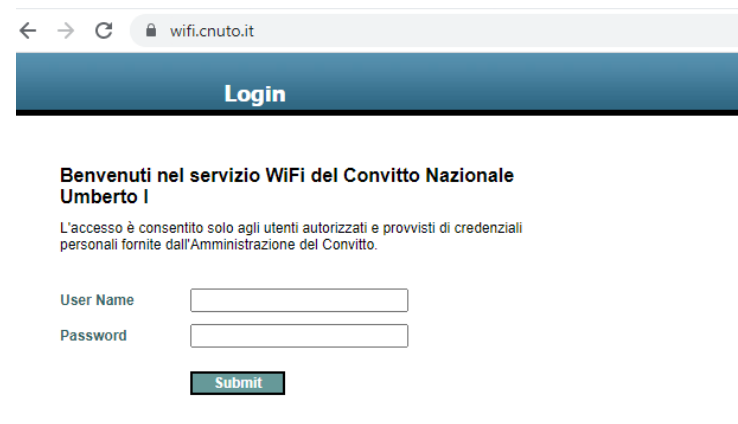

Se la maschera del Login non dovesse comparire, aprire un qualsiasi browser e digitare sulla barra di ricerca il seguente url [wifi.cnuto.it](http://www.wifi.cnuto.it)

4. Procedere cliccando sul pulsante **Submit**

5. La videata successiva conferma l'avvenuta connessione con la relativa opzione di logout

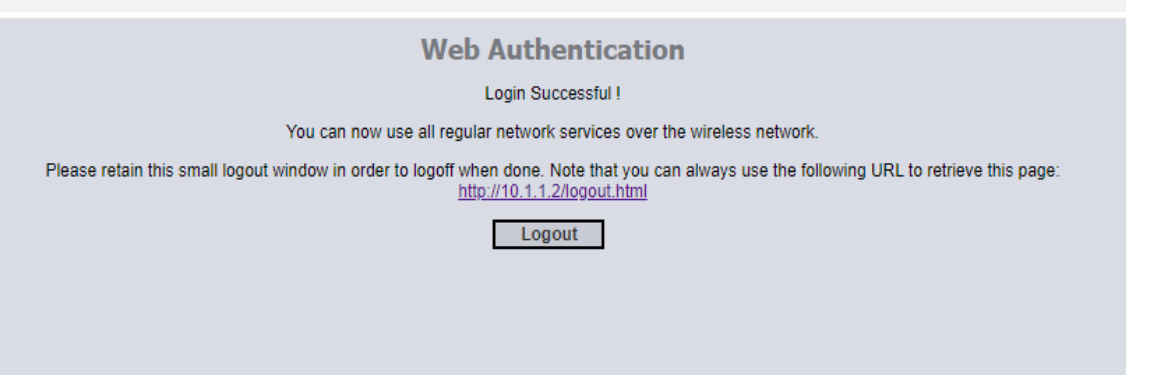

L'URL per il logout [wifi.cnuto.it/logout.html](http://www.wifi.cnuto.it/logout.html) utile all'utente per potersi riautenticare (di seguito la videata dell'avvenuto Logout)

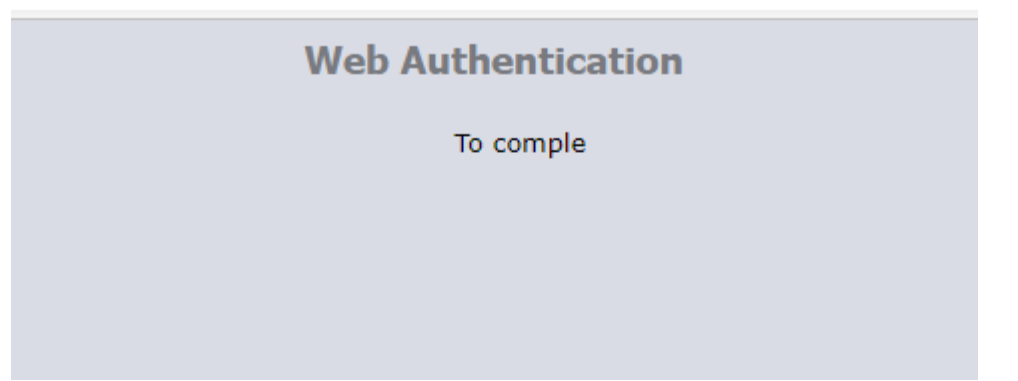